HP Mobile-Fernbedienung (bestimmte Modelle) Benutzerhandbuch

© Copyright 2008 Hewlett-Packard Development Company, L.P.

Windows und Windows Vista sind Marken oder eingetragene Marken der Microsoft Corporation in den USA bzw. anderen Ländern/Regionen.

Hewlett-Packard ("HP") haftet nicht für technische oder redaktionelle Fehler oder Auslassungen in diesem Dokument. Ferner übernimmt sie keine Haftung für Schäden, die direkt oder indirekt auf die Bereitstellung, Leistung und Nutzung dieses Materials zurückzuführen sind. Die Haftung für Schäden aus der Verletzung des Lebens, des Körpers oder der Gesundheit, die auf einer fahrlässigen Pflichtverletzung durch HP oder einer vorsätzlichen oder fahrlässigen Pflichtverletzung eines gesetzlichen Vertreters oder Erfüllungsgehilfen von HP beruhen, bleibt hierdurch unberührt. Ebenso bleibt hierdurch die Haftung für sonstige Schäden, die auf einer grob fahrlässigen Pflichtverletzung durch HP oder auf einer vorsätzlichen oder grob fahrlässigen Pflichtverletzung eines gesetzlichen Vertreters oder Erfüllungsgehilfen von HP beruht, unberührt.

Inhaltliche Änderungen dieses Dokuments behalten wir uns ohne Ankündigung vor. Die Informationen in dieser Veröffentlichung werden ohne Gewähr für ihre Richtigkeit zur Verfügung gestellt. Insbesondere enthalten diese Informationen keinerlei zugesicherte Eigenschaften. Alle sich aus der Verwendung dieser Informationen ergebenden Risiken trägt der Benutzer.

Die Garantien für HP Produkte und Services werden ausschließlich in der entsprechenden, zum Produkt bzw. Service gehörigen Garantieerklärung beschrieben. Aus dem vorliegenden Dokument sind keine weiter reichenden Garantieansprüche abzuleiten.

Zweite Ausgabe: Juni 2008

Teilenummer des Dokuments: 468522-042

# **Inhaltsverzeichnis**

#### **[1 Funktionen](#page-4-0)**

- **[2 Kurzbeschreibung der Tastenfunktionen](#page-5-0)**
- **[3 Einsetzen der Batterie](#page-8-0)**

## **[4 Fehlerbeseitigung](#page-10-0)**

**[Index ................................................................................................................................................................](#page-11-0)..... 8**

# <span id="page-4-0"></span>**1 Funktionen**

**E** HINWEIS: Zum Lieferumfang Ihres Computers gehört möglicherweise eine aktualisierte Fernbedienung, deren Funktionen von den in diesem Handbuch beschriebenen Funktionen abweichen. Das aktuelle Benutzerhandbuch finden Sie auf der Produkt-Supportseite für Ihren Computer unter <http://www.hp.com>.

Durch die Infrarotlinse der Fernbedienung wird eine Verbindung zum Computer hergestellt. Diese Verbindung erfordert eine freie Sichtlinie zwischen der Infrarotlinse der Fernbedienung und der Infrarotlinse am Computer.

Beachten Sie Folgendes:

- Die Fernbedienung kann mit dem Windows® Betriebssystem sowie mit QuickPlay (bestimmte Computermodelle) verwendet werden. Die Tasten können je nach aktivem Programm unterschiedliche Funktionen haben.
- **F** HINWEIS: Weitere Informationen zur Verwendung von QuickPlay finden Sie in der QuickPlay Software-Hilfe.
- **Einige Tasten der Fernbedienung haben dieselben Funktionen wie Computertasten. So haben** z. B. die Betriebstaste auf der Fernbedienung und die Betriebstaste des Computers dieselbe Funktion und können wahlweise verwendet werden.
- Einige Tasten auf der Fernbedienung erfüllen dieselben Funktionen wie die fn-Tastenkombinationen des Computers. Informationen zu unterstützten fn-Tastenkombinationen finden Sie im Benutzerhandbuch *Zeigegeräte und Tastatur*.

Zum Aufrufen der Benutzerhandbücher wählen Sie **Start > Hilfe und Support > Benutzerhandbücher**.

● Andere Tasten auf der Fernbedienung bieten Zugriff auf Funktionen, die nicht über Computertasten oder voreingestellte fn-Tastenkombinationen erreichbar sind.

# <span id="page-5-0"></span>**2 Kurzbeschreibung der Tastenfunktionen**

In diesem Abschnitt finden Sie Informationen über die Funktionen der Tasten auf der Fernbedienung.

**HINWEIS:** Die Tasten können je nach verwendetem Modell unterschiedlich positioniert sein.

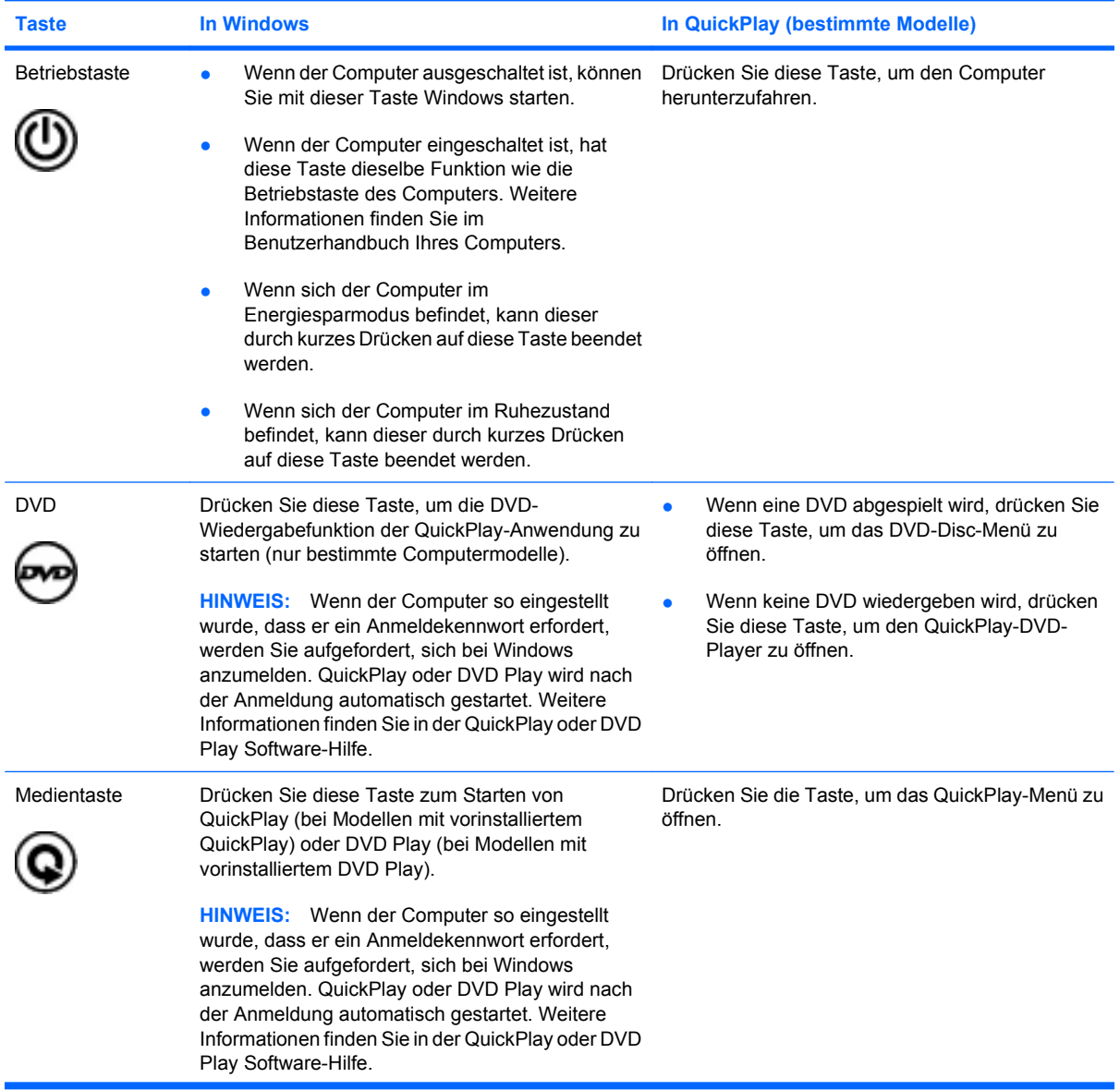

<span id="page-6-0"></span>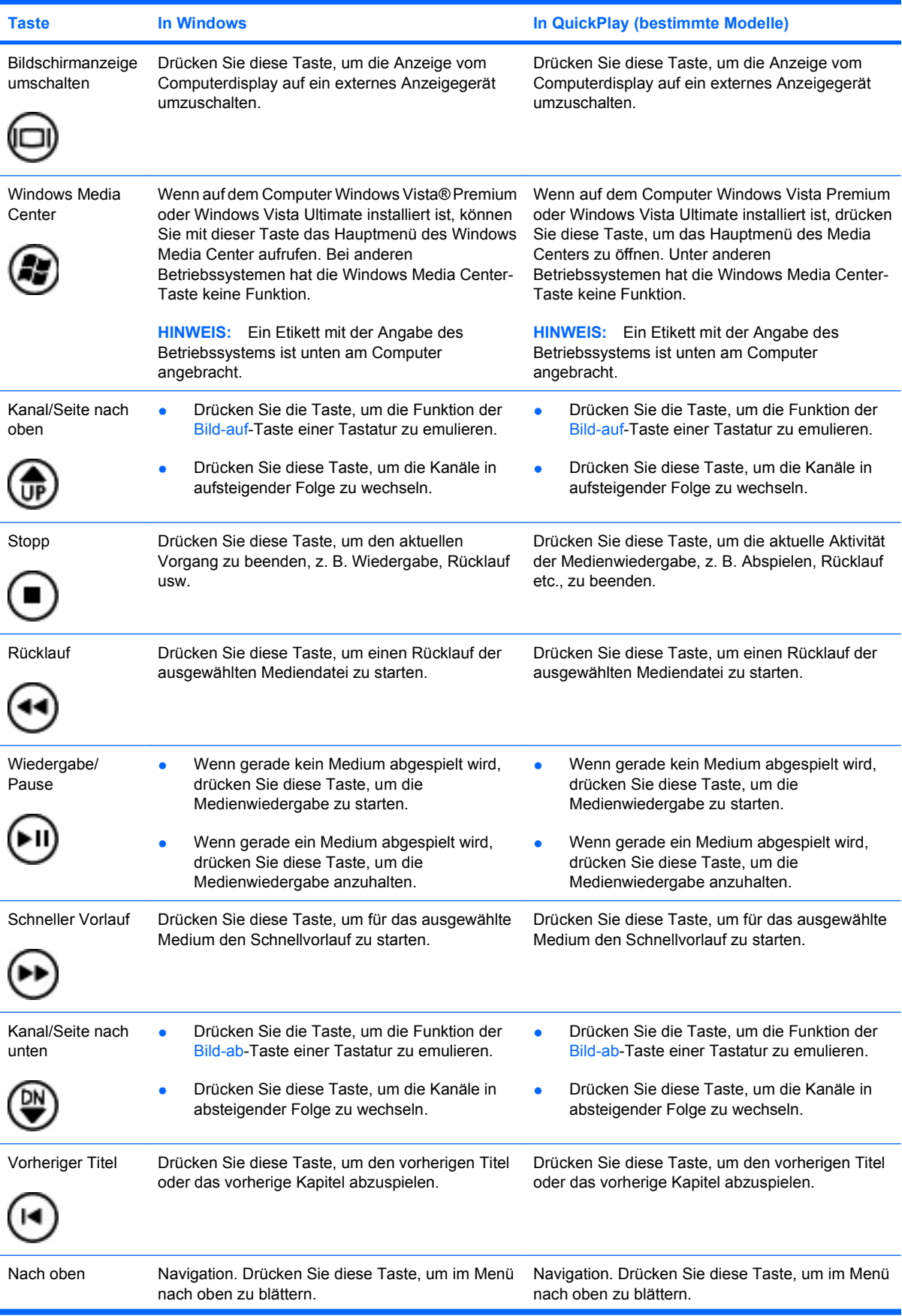

<span id="page-7-0"></span>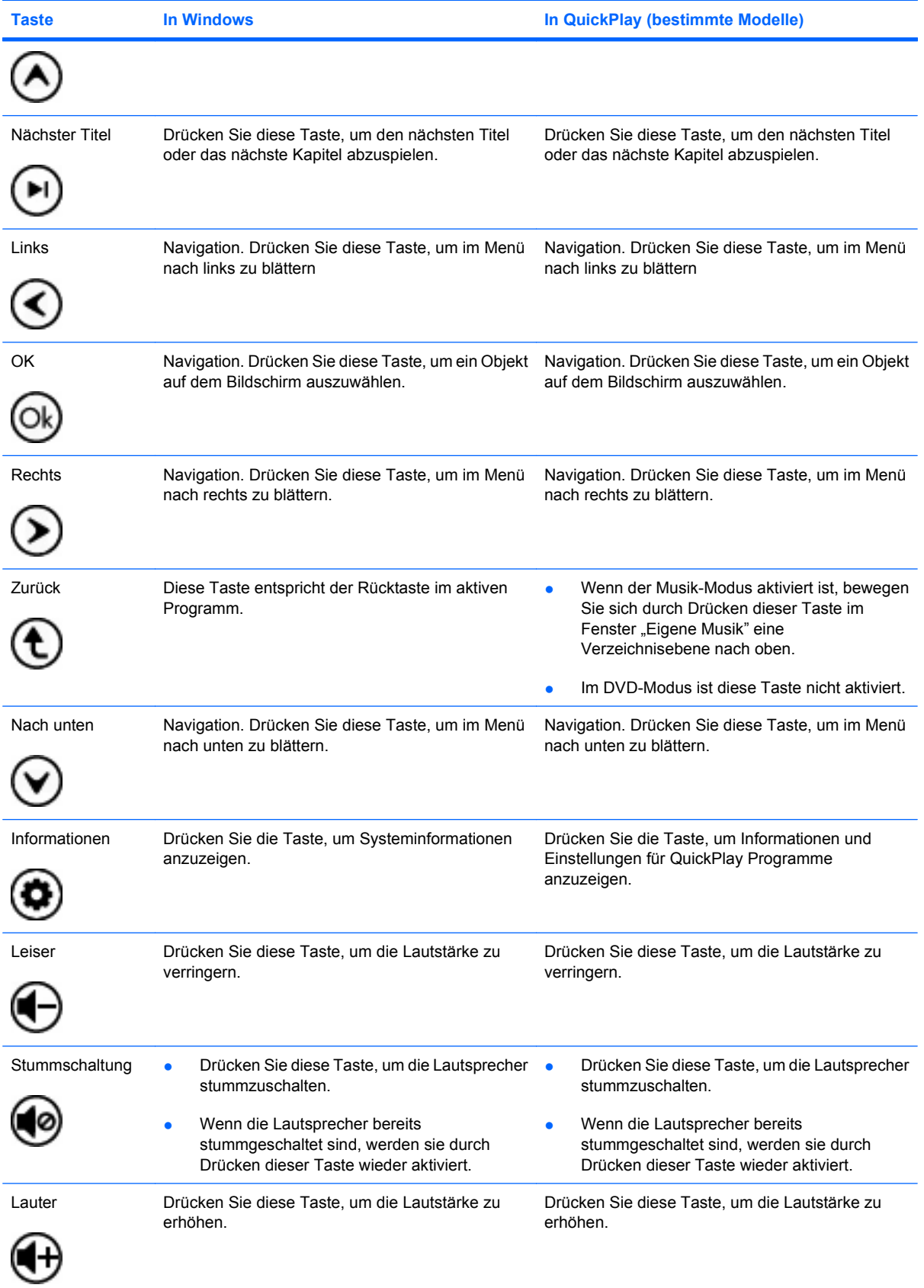

# <span id="page-8-0"></span>**3 Einsetzen der Batterie**

**VORSICHT!** Um mögliche Sicherheitsrisiken zu vermeiden, verwenden Sie nur die im Lieferumfang des Computers enthaltene Batterie, eine Ersatzbatterie von HP oder zulässige Batterien, die als Zubehör von HP erworben wurden.

Entsorgen Sie gebrauchte Batterien gemäß den *Hinweisen zu Zulassung, Sicherheit und Umweltverträglichkeit* auf der Benutzerhandbuch-Disc oder unter "Hilfe und Support". Zum Aufrufen der Hinweise wählen Sie **Start > Hilfe und Support > Benutzerhandbücher**.

Folgen Sie diesen Anleitungen, wenn Sie eine Batterie in die Fernbedienung einlegen:

**1.** Heben Sie die Batteriefachabdeckung auf der Rückseite der Fernbedienung an **(1)**, und nehmen Sie sie ab **(2)**.

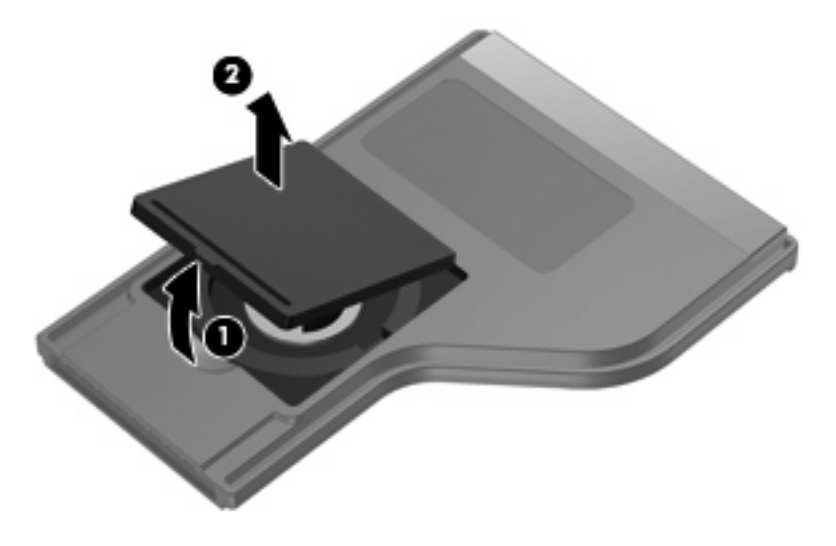

**2.** Legen Sie die Batterie mit dem Plus-Zeichen nach oben in das Batteriefach ein **(1)**.

**3.** Richten Sie die Batteriefachabdeckung **(2)** am Batteriefach aus, und drücken Sie sie nach unten, um das Fach zu schließen **(3)**.

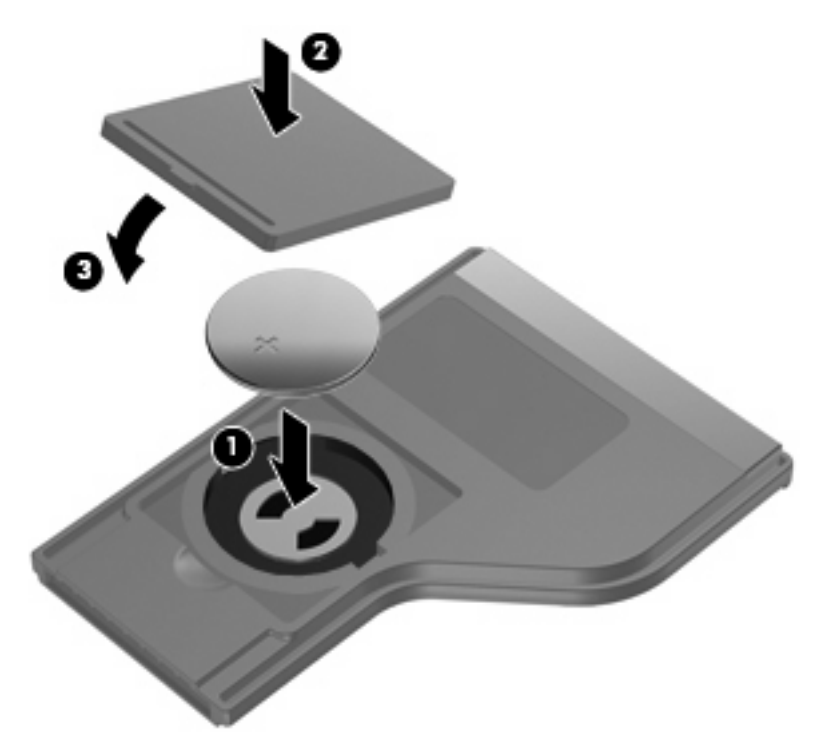

# <span id="page-10-0"></span>**4 Fehlerbeseitigung**

Versuchen Sie Folgendes, wenn die Fernbedienung nicht einwandfrei funktioniert:

- Die Sichtlinie zwischen der Fernbedienung und der Infrarot-Schnittstelle des Computer oder des optionalen Dockinggeräts darf nicht blockiert sein.
- Sie müssen sich innerhalb der Reichweite der Infrarot-Schnittstelle des Computer oder des optionalen Dockinggeräts befinden.
- Stellen Sie sicher, dass die Batterie richtig eingesetzt ist und über genügend Ladung verfügt. Ersetzen Sie gegebenenfalls die Batterie.
- Der Computer oder das optionale Dockinggerät müssen die Fernbedienung unterstützen.

# <span id="page-11-0"></span>**Index**

#### **B**

Batterie einsetzen [5](#page-8-0) Betriebstaste [2](#page-5-0) Bildschirmanzeige umschalten, Taste [3](#page-6-0)

#### **D**

DVD-Taste [2](#page-5-0)

#### **E**

Einsetzen der Batterie [5](#page-8-0)

#### **F**

Fehlerbeseitigung [7](#page-10-0)

#### **I**

Informationen, Taste [4](#page-7-0) Infrarotlinse [1](#page-4-0)

#### **K**

Kanal/Seite nach oben, Taste [3](#page-6-0) Kanal/Seite nach unten, Taste [3](#page-6-0)

### **L**

Lauter-Taste [4](#page-7-0) Leiser-Taste [4](#page-7-0) Links, Taste [4](#page-7-0)

#### **M**

Medientaste [2](#page-5-0)

#### **N**

Nach oben, Taste [3](#page-6-0) Nächster Titel, Taste [4](#page-7-0) Nach unten, Taste [4](#page-7-0)

### **O**

OK, Taste [4](#page-7-0)

# **Q**

QuickPlay [1](#page-4-0)

**R** Rechts, Taste [4](#page-7-0) Rücklauftaste [3](#page-6-0)

#### **S**

Schneller Vorlauf, Taste [3](#page-6-0) Stopptaste [3](#page-6-0) Stummschalttaste [4](#page-7-0)

### **T**

Tasten Betriebstaste [2](#page-5-0) Bildschirmanzeige umschalten [3](#page-6-0) DVD [2](#page-5-0) Informationen [4](#page-7-0) Kanal/Seite nach oben [3](#page-6-0) Kanal/Seite nach unten [3](#page-6-0) Kurzbeschreibung [2](#page-5-0) Lauter [4](#page-7-0) Leiser [4](#page-7-0) Links [4](#page-7-0) Medientaste [2](#page-5-0) Nach oben [3](#page-6-0) Nächster Titel [4](#page-7-0) Nach unten [4](#page-7-0) OK [4](#page-7-0) Rechts [4](#page-7-0) Rücklauf [3](#page-6-0) Schneller Vorlauf [3](#page-6-0) Stopp<sub>3</sub> Stummschaltung [4](#page-7-0) Vorheriger Titel [3](#page-6-0) Wiedergabe/Pause [3](#page-6-0) Windows Media Center [3](#page-6-0) Zurück [4](#page-7-0)

## **V**

Vorheriger Titel, Taste [3](#page-6-0)

### **W**

Wiedergabe/Pause, Taste [3](#page-6-0) Windows Media Center, Taste [3](#page-6-0)

## **Z**

Zurück, Taste [4](#page-7-0)

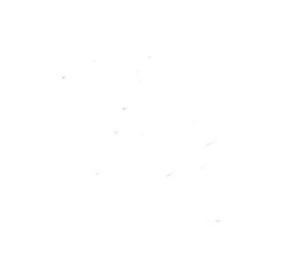